## Sobre o Sistema SemPai-on

## Gerenciamento de Atletas da Federação Paranaense de Karatê

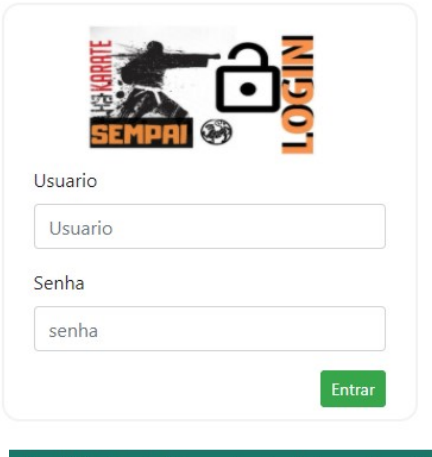

SemPai

Tela de Login é gerada uma senha criptografada para cada Clube federado.

## Sistema de Gerenciamento de Clubes

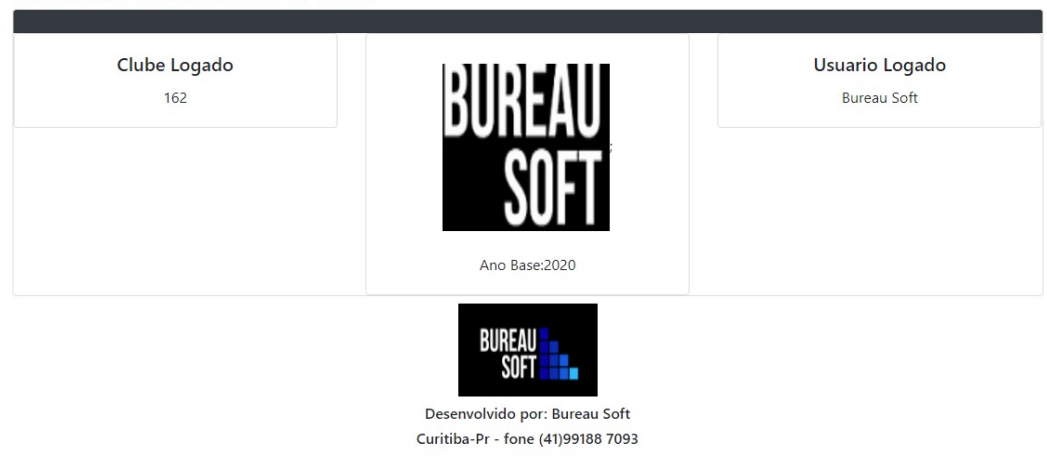

## 1. Pagamentos

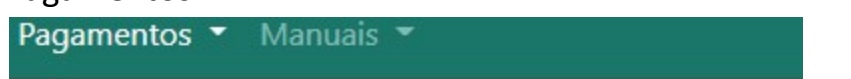

Cadastrar/Consultar /Emitir Boletos/ Emitir Recibos

Informa pagamentos, do Clube ou por Atleta, depois

de conferidos os valores pela FPrK, poderá imprimir recibos.

 O Sistema irá disponibilizar emissão de boletos (previsão para final de março ou abril).

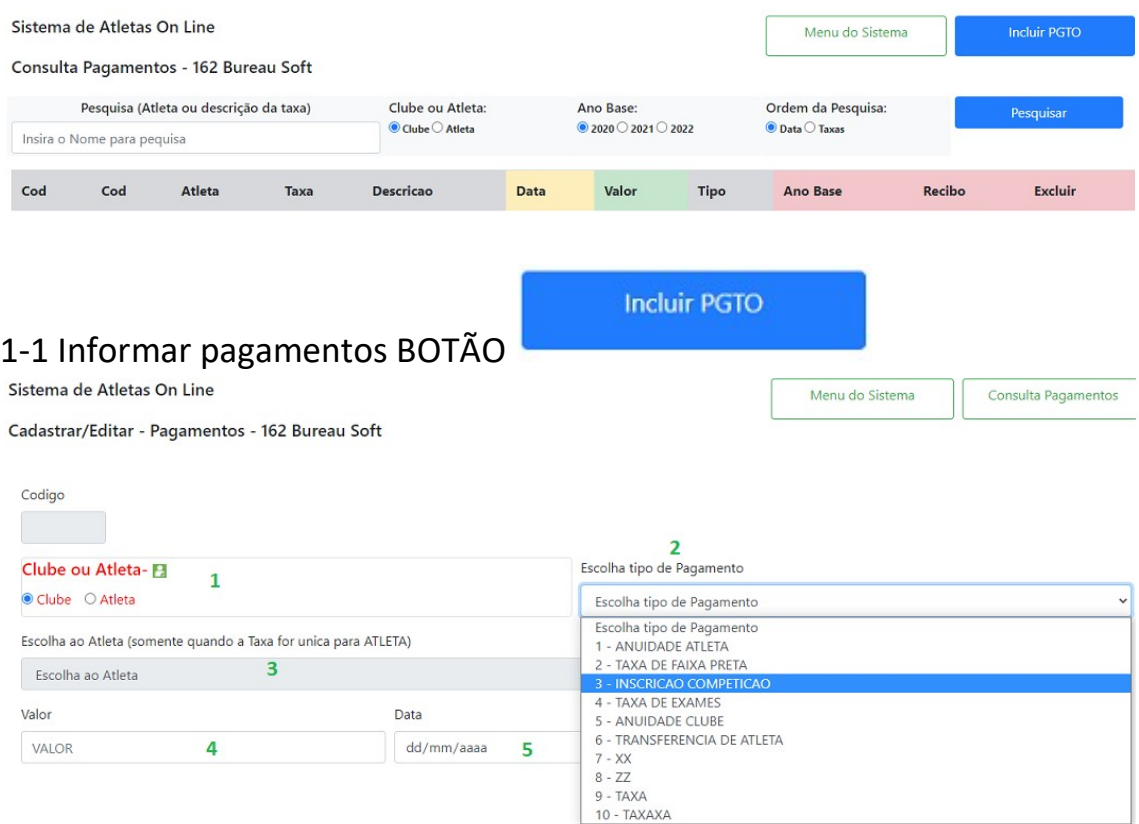

Campo 1 Escolha ( )Clube ou ( )Atleta

Clube, que o valor é um total de vários Atletas.

após incluir a informação do pagamento, a FPrK irá

consultar o extrato bancário e formalizar o recebimento.

O clube tem que enviar por email a lista com a identificação de da Atleta.

Campo 2 Escolha o tipo de pagamento que está sendo informado Campo 4 Digite o Valor

Campo 5 Digite a data

Campo 3 somente quando é informado um valor para um Atleta individualmente.

Após as informações BOTÃO

Gravar registro

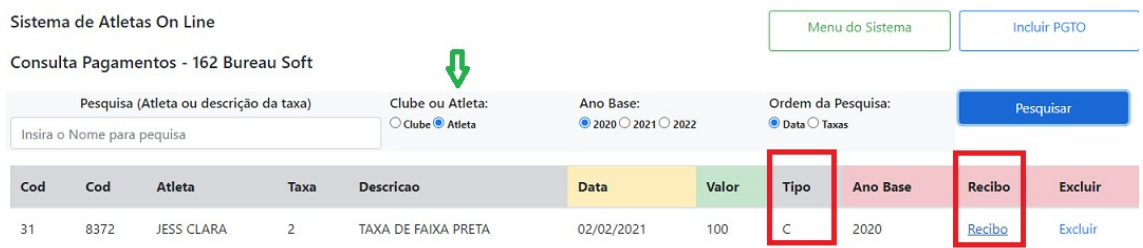

Esse exemplo acima, é um pagamento por Atleta, após a FPrK conferir o pagamento a Coluna TIPO fica com a letra C (conferido) TIPO fica com a letra V (Verificando) aguardando confirmação. O recibo só poderá ser impresso quando letra C

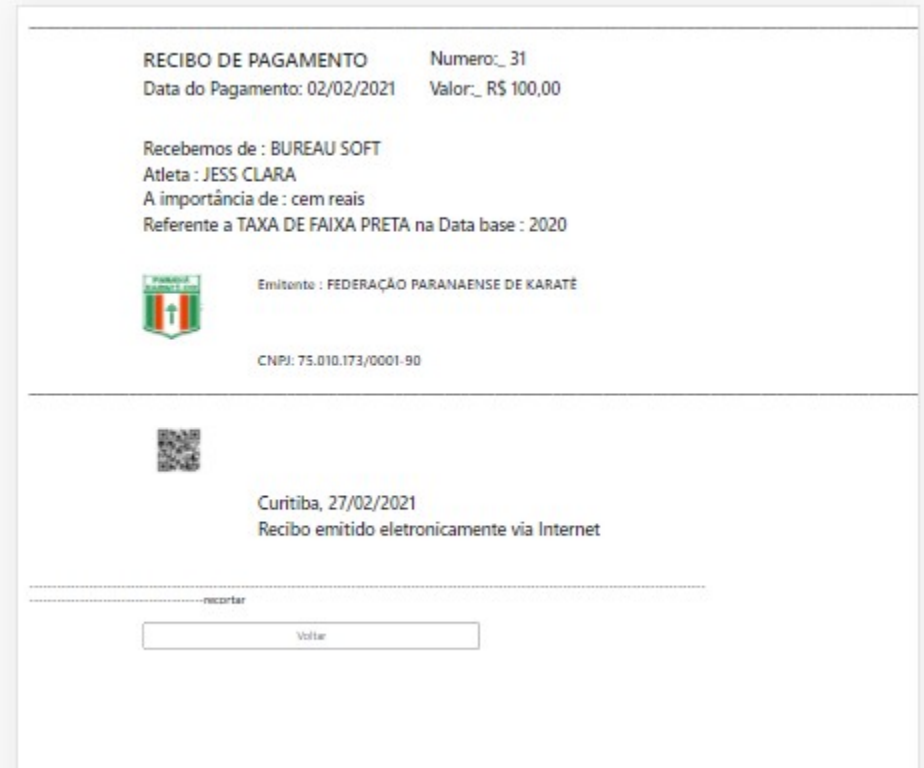